## **RICHIESTA DI ORE DI PERMESSO PER PARTECIPAZIONE AD ASSEMBLEA SINDACALE**

- 1. Collegarsi a Spaggiari ed entrare in ISOFT
- 2. Selezionare la voce "Richieste/comunicazioni" (v. fig. 1)

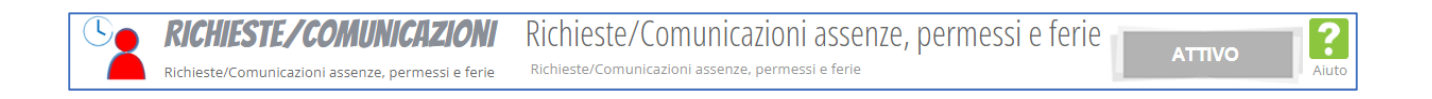

3. Appare una schermata con i propri dati (nome, cognome e ruolo), con un "+" all'estrema destra. Cliccarci su.

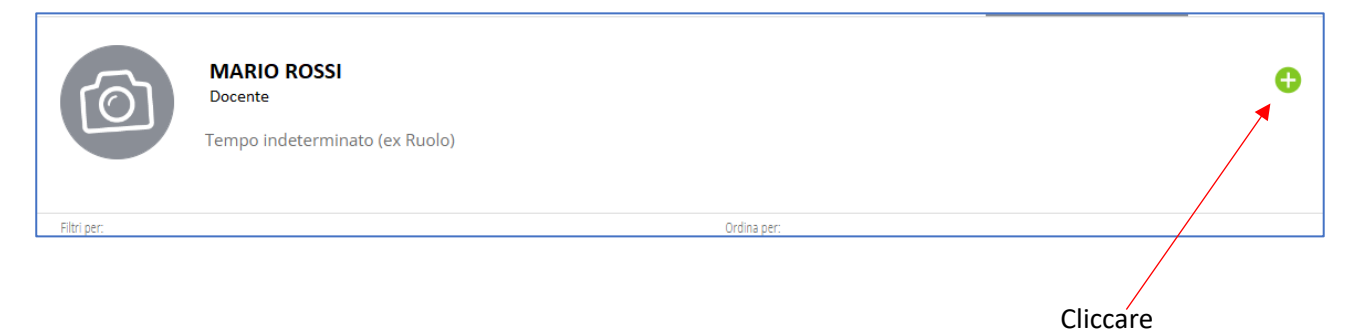

- 4. Nella schermata successiva, selezionare la voce "**PERMESSO**" (1)
- 5. Indicare il tipo di assenza (2) scegliendo "**permesso per la partecipazione ad assemblee sindacali**"
- 6. Inserire giorno**, ora di inizio e ora di fine** (la durata è generalmente non superiore alle due ore) (3)
- 7. Nella casella "motivazione" inserire la classe, come mostrato in figura (4)
- 8. Cliccare su **Inserisci**

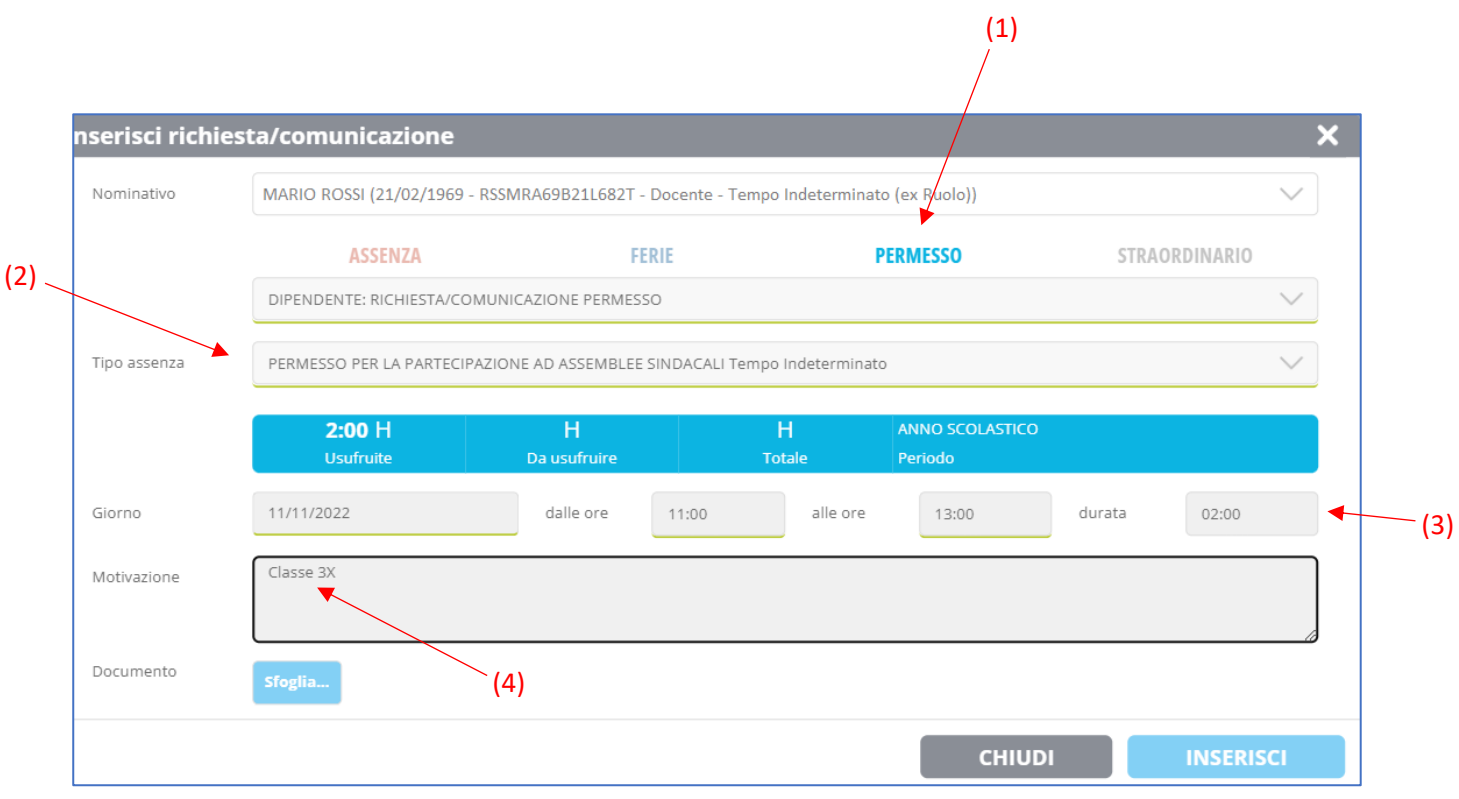